**JABLOTRON** 

JABLOTRON ALARMS a.s.

**JABLOTRON ALARMS a.s.** 

Pod Skalkou 4567/33 46601 Jablonec n. Nisou

| 46601 |

Czech Republic www.jablotron.com

*Le transmetteur et contrôleur GSM polyvalent GD-02K-DIN permet de commander et surveiller à distance l'état de divers périphériques. La commande peut être réalisée à l'aide d'un SMS standard ou d'un appel. Le périphérique comprend 2 sorties commandées (1 alimentation et 1 signal), qui peuvent être réglées en mode Etat ou en mode Impulsion. Pour les rapports d'état, GD-02K-DIN dispose de 2 entrées analogiques qui réagissent à la terre (GND) ou à une alimentation en tension. L'activation et la désactivation de l'entrée peuvent être signalées par SMS avec une option d'appel. Les deux entrées assurent également la fonction de compteur d'impulsions (connexion éventuelle à un compteur électrique, d'eau, de gaz, etc.). L'état réel du compteur d'impulsions peut être signalé par SMS.*  Le périphérique dispose également d'une entrée pour la connexion *du thermomètre JB-TS-PT1000, aux fins de mesures de la température, pouvant fonctionner comme un thermostat avec la possibilité de commuter et de réaliser à distance la configuration de la température requise et hors gel. Le périphérique dispose d'une mémoire autorisant un maximum de 100 numéros de téléphone. GD-02K-DIN est équipé d'une batterie de secours qui assure l'alimentation en cas de coupure de courant. Le produit est conçu pour un montage sur un rail DIN. La programmation du module peut être réalisée avec le logiciel GD-Link version 2.3.0 (ou supérieure) lorsqu'il est connecté localement à un PC à l'aide du câble MicroUSB fourni ou à distance à l'aide d'une connexion de données GSM (GPRS).*

## **1. Utilisation du périphérique GD-02K-DIN**

GD-02K-DIN propose les modes de service suivants :

- − **COMMANDE** Active / désactive la sortie avec une option pour définir une impulsion (1 sec. - 24 h). Voir le chapitre 5.1.
- − **SURVEILLANCE** En utilisant une entrée, il surveille l'état d'un autre périphérique (coupure de courant, défaillance, etc.). Voir le chapitre 5.2.
- − **MESURE DE LA TEMPÉRATURE** En utilisant le capteur de température JB-TS-PT1000, le module GD-02K-DIN mesure la température réelle et signale le dépassement des limites prédéfinies. Ce mode permet l'activation de la réaction de l'entrée IN2 lorsque les limites de température sont atteintes. Voir le chapitre 5.3.
- − **THERMOSTAT** En utilisant le capteur de température JB-TS-PT1000, le module GD-02K-DIN mesure la température réelle et, en fonction de la température prédéfinie (requise ou hors gel), il active la sortie du relais de puissance REL1 (par exemple une chaudière électrique, le chauffage). Les températures requises et hors gel peuvent être définies à distance par une commande SMS et peuvent également être permutées entre elles. Le mode Thermostat peut également être bloqué par l'entrée IN1. Voir le chapitre 5.4.
- − **COMPTEUR D'IMPULSIONS** Il permet de connecter jusqu'à deux compteurs de consommation externes avec une sortie d'impulsions (par exemple, des compteurs d'électricité, des compteurs de gaz, des compteurs d'eau) ou un compteur de consommation doté de l'option tarif normal et réduit. Le mode Compteur d'impulsions fournit des informations par SMS sur les états réels ou sur le dépassement des limites prédéfinies. Voir le chapitre 5.5.

## **2. Description du périphérique**

### **Description des voyants LED :**

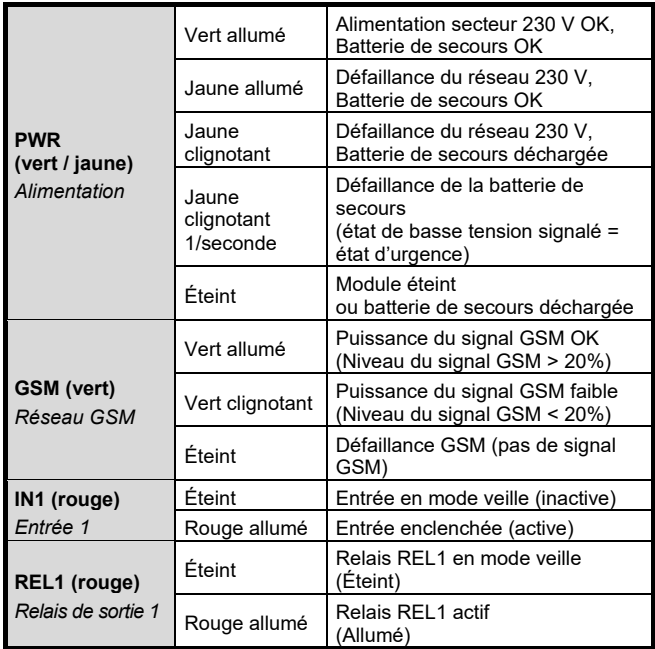

*Tableau 1 : Signalisation du état par les voyants LED*

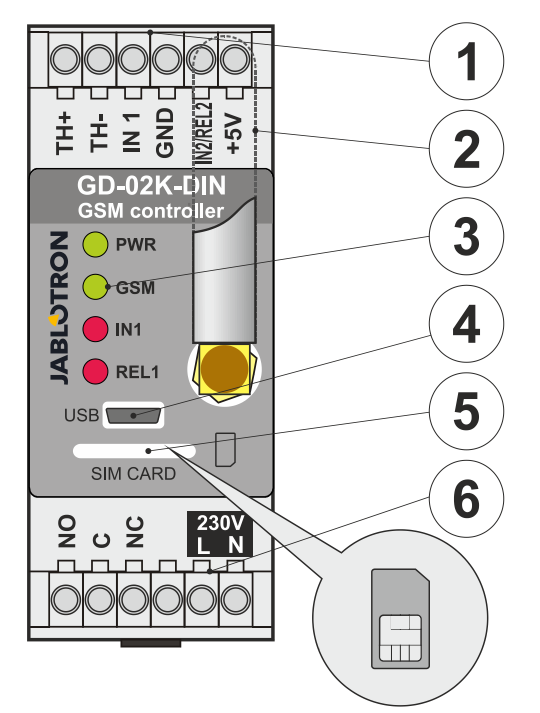

*Figure 1 : 1 - Bornes basse tension ; 2 - Antenne GSM ; 3 - Voyants LED ; 4 - Connecteur MicroUSB pour la connexion au PC ; 5 - Emplacement pour la carte SIM ; 6 - Bornes de relais de sortie de puissance et bornes de réseau 230 V.*

#### **Description des bornes :**

# **Bornes basse tension :**

- **TH+/TH- :** Entrée destinée à la connexion du capteur de température JB-TS-PT1000. Les autres capteurs de température ne sont pas pris en charge. Faire attention à la polarité du capteur (rouge = TH+, blanc = TH-). La plage des températures mesurées est comprise entre -50 et +150 °C.
- **GND :** Borne commune pour IN1, IN2/REL2 et les bornes +5 V<br>IN1 : l'entrée peut être commandée par une tension exte L'entrée peut être commandée par une tension externe 0… 24V DC ou par tout élément de contact tel qu'une touche, un interrupteur, un contact de relais, etc. Elle répond à l'activation ou la désactivation du contact, au dépassement inférieur ou supérieur des valeurs de tension définies. Dans la vue Paramètres avancés, il est possible de modifier le délai d'activation ou de désactivation. Elle permet également la connexion de la sortie d'impulsions, par exemple un compteur d'électricité.
- **IN2/REL2 :** Borne d'entrée/sortie en option. La borne d'entrée IN2 a un comportement similaire à l'entrée IN1. Elle permet également la connexion d'un compteur de sortie d'impulsions, par ex. un compteur électrique. REL2 est une sortie de signal à semi-conducteur avec collecteur ouvert (passage à GND) et est protégé par un fusible de 100 mA avec une tension maximale connectée de 24 V DC.
- **+5V :** Sortie d'alimentation +5 V / 100 mA avec une protection contre un court-circuit ou une surcharge. Cette sortie n'a pas d'alimentation de secours en cas de panne de secteur. Elle sert à la commutation d'un relais externe de type RB-524-DIN 250 V 16 A.

## **Bornes de l'alimentation :**

- **NO, C, NC (REL1) :** Contact de commutation du relais de puissance REL1 avec les paramètres 230 V / 16 A. Le relais dispose de contacts à séparation galvanique du reste du dispositif et est conforme aux exigences de sécurité pour l'isolement jusqu'à 4 kV. En cas de coupure de courant, le contact est toujours désactivé. Après restauration du courant, l'état antérieur peut être restauré (en fonction du paramètre défini dans l'onglet *Paramétrage* du logiciel GD-Link).
- **L, N :** Bornes de raccordement au réseau (230 V AC / 50 Hz)

#### *Remarques :*

- − *S'il est nécessaire d'installer le contrôleur GD-02K-DIN dans un environnement extérieur, un boîtier d'installation avec un indice de protection IP approprié est requis.*
- − *Les sorties REL1 et REL2 peuvent être activées de manière indépendante pendant un intervalle de temps prédéfini allant de 1 seconde à 24 heures (impulsion). Les deux sorties peuvent avoir leurs propres instructions textuelles d'activation et de désactivation.*
- − *Pour les entrées IN1 et IN2, le filtre d'intervalle peut être paramétré entre 0,1 seconde et 24 heures par intervalles prédéfinis.*

## **3. Installation et configuration initiale**

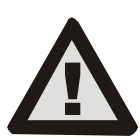

**Le périphérique ne peut être connecté au réseau électrique que par une personne possédant une qualification électrotechnique adéquate. Ne pas brancher le conducteur de protection à la terre. Il est nécessaire de protéger le module de manière externe conformément aux spécifications mentionnées dans le chapitre** 

**Caractéristiques techniques. Ne pas oublier de connecter l'antenne GSM avant d'insérer la carte SIM (allumer le périphérique) !**

- 1. Fixer GD-02K-DIN à l'endroit désiré sur le rail DIN.
- 2. Brancher tout d'abord la partie basse tension (capteur de température, entrées et éventuellement la sortie REL2) du contrôleur.
- 3. Puis connecter l'alimentation principale et la sortie REL1.
- Visser l'antenne GSM fournie. Si la puissance du signal GSM sur l'emplacement de l'installation est faible (inférieure à 40%), il est recommandé d'utiliser une antenne GSM externe, par exemple du type **AN-05**.
- 5. Le module est activé par l'insertion de la carte SIM. Si aucune carte SIM n'est insérée, le périphérique n'est pas connecté au réseau électrique et la batterie de secours interne est déconnectée il n'y a pas d'indication. Lors de l'insertion de la carte SIM (si la batterie de secours n'est pas complètement déchargée), tous les voyants LED clignotent brièvement sur le panneau frontal du dispositif GD-02K-DIN puis le module commence à signaler par voie optique tous les états réels mentionnés et décrits dans le *tableau 1*.
- 6. Connecter GD-02K-DIN à l'aide du câble MicroUSB fourni à un PC (la longueur maximale du câble USB avec un prolongateur est de 5 m).
- 7. Démarrer le logiciel **GD-Link**, voir le chapitre 4.
- Continuer avec le chapitre 5 conformément au mode opérationnel requis.

#### **Recommandations :**

- − Pour un fonctionnement fiable à long terme, il est recommandé d'utiliser des cartes SIM avec abonnement. Éviter d'utiliser des cartes prépayées qui ne fonctionnent pas correctement en cas de solde faible et pour lesquelles les périodes de validité du crédit de la carte SIM sont incertaines. Si, malgré cet avertissement, une carte prépayée est utilisée, utiliser la fonction de vérification automatique du solde créditeur. Cela garantira la vérification périodique du solde créditeur et si le crédit est faible, le module enverra un SMS avec un avertissement à un numéro de service prédéfini.
- Utiliser n'importe quel téléphone portable pour vérifier si la carte SIM est active par un appel téléphonique et en envoyant un SMS.
- − Pour accélérer la connexion au réseau GSM, il est recommandé désactiver le code PIN. Cela peut être réalisé en désactivant le code PIN requis à l'aide d'un téléphone portable, dans le menu de configuration « *Verrou de la carte SIM* ». S'il est nécessaire de protéger la carte SIM par un code PIN (empêchant le vol), saisir un code PIN valide via le logiciel GD-Link (onglet *Paramètres*, option « *Code PIN de la carte SIM* »).
- − En l'absence de carte SIM insérée, le périphérique est hors service et ne peut être utilisé ou configuré par un PC.

## **4. Configuration via le logiciel GD-Link**

Pour configurer le module GD-02K-DIN avec un ordinateur, utiliser le logiciel **GD-Link**. Il sert à lire et à modifier les paramètres du périphérique connecté soit localement par un câble USB, soit à distance (en cas d'utilisation d'une carte SIM permettant le transfert de données).

- Le logiciel peut être librement téléchargé sur notre site Internet [www.jablotron.com,](http://www.jablotron.com/) dans la section *Téléchargements - Logiciels*.
- − Suivre les instructions de l'assistant d'installation pour installer le logiciel. Le logiciel fonctionne sous le système d'exploitation Windows XP ou postérieur.
- Nous recommandons d'utiliser un poste de travail avec une taille de police allant jusqu'à 120 dpi (le réglage standard est 96 dpi).
- Le logiciel sert également à la réalisation des mises à jour matérielles. Lors de l'accès Internet en ligne, GD-Link vérifie si le micrologiciel est à jour et s'il détecte qu'une nouvelle version du micrologiciel a été publiée, l'utilisateur en est informé et se voit proposer le téléchargement sur un PC. Ce fichier peut être utilisé pour lancer une mise à jour matérielle en cliquant sur l'option « *Périphérique / Mise à jour du micrologiciel* ».
- − *Remarque* : Il existe une option visant à vérifier la disponibilité de la version logicielle mise à jour ; il est possible d'activer / désactiver cette option dans le menu GD-Link - « *GD-Link* - *Mise à jour automatique* ».

### **Le logiciel GD-Link peut afficher jusqu'à douze onglets :**

*Fonction* - Permet de sélectionner le comportement du périphérique et d'affecter des fonctions aux entrées et aux sorties. Plusieurs fonctions peuvent être sélectionnées simultanément.

*Utilisateurs* - Sert à définir les numéros de téléphone des utilisateurs, leur autorisation de commande des sorties et l'attribution des rapports.

*Rapports* - Sert à établir des rapports sur les états du périphérique. aux utilisateurs sélectionnés.

*Entrées* - Permet de définir les paramètres des entrées et de définir les messages du rapport d'activation / désactivation.

**Sorties** - Sert à la configuration des paramètres liés aux sorties, aux textes de commandes et aux rapports d'activation / désactivation. La fonctionnalité des sorties peut être testée avec la touche « *TEST* ». Si la sortie est prédéfinie sur une *fonction spéciale* (par exemple, le thermostat), son réglage est inaccessible (tous les réglages peuvent être réalisés sur l'onglet de la fonction sélectionnée).

*Thermomètre* - Sert à paramétrer la fonctionnalité de surveillance de la température. Sont ainsi paramétrés les limites de température, les messages envoyés en tant que rapport SMS, etc.

*Thermostat* - Sert à paramétrer la fonctionnalité du thermostat. Sont ainsi paramétrés les valeurs des températures, les commandes SMS pour commander le mode de chauffage (REL1), etc.

*Compteur de consommation* - Sert à paramétrer la fonctionnalité du compteur de consommation 1 et 2. Sont ainsi paramétrés les mesures, les unités, le nombre d'impulsions par unité et l'état de la valeur de défaillance du compteur. L'historique des valeurs mesurées est également disponible.

*Paramétrage* - Sert aux paramètres généraux tels que le mot de passe pour accéder à la programmation du périphérique, le code PIN de la carte SIM, le nombre max. quotidien de SMS, la vérification du solde créditeur de la carte SIM, les rapports automatiques, etc.

*Messages* - Permet de modifier les textes informatifs ou d'erreur envoyés dans les messages SMS.

*Information* - Permet de vérifier les informations réelles du périphérique (code d'enregistrement et code de production), l'état du signal GSM, l'état des entrées et des sorties, les températures, l'état du compteur d'impulsions, le nombre de SMS envoyés, le crédit sur une carte SIM prépayée, etc.

*Événements* - Permet de lire l'historique des états du périphérique. Chaque événement comprend l'heure et la date, la description, la source de l'événement, la direction et d'autres détails. Les événements peuvent être filtrés selon des critères définis. Les événements peuvent être exportés au format \*.PDF, \*.CSV ou \* HTML.

**Remarque** : *Les infobulles vous donnent une description plus détaillée des paramètres de programmation. Déplacer le curseur de la souris sur le paramètre concerné et le logiciel affichera une description.*

## **5. Modes opérationnels**

GD-02K-DIN propose des modes prédéfinis, qui peuvent être sélectionnés dans le logiciel GD-Link, onglet Fonctions. La visibilité des onglets de fonction change de manière dynamique en fonction de la sélection des fonctions proposées dans l'onglet Fonction. Les modes sélectionnés peuvent également être combinés.

Sélection du mode du périphérique :

- **1. Commande GSM (REL1)**
- **2. Commande GSM (REL2)**
- **3. L'entrée IN1 commande la sortie REL1**
- **4. État des entrées (IN1, IN2)**
- 5. **Thermostat (REL1)**
- Avec la fonction supplémentaire : **Blocage du thermostat par l'entrée IN1**
- **6. Surveillance de la température**
	- supplémentaire: **REL2 quand la température est dépassée**
- **7. Mesure de consommation de l'entrée IN1 8. Mesure de consommation de l'entrée IN2**
- 

## **5.1 Mode de commande GSM**

Ce mode opérationnel permet de commander la sortie de puissance REL1, indépendamment du signal REL2 émis, par un message SMS prédéfini ou par numérotation. Une autre option consiste à utiliser un pont entre le déclenchement IN1 et REL1. Jusqu'à 100 numéros de téléphone peuvent être stockés dans le périphérique pour commander indépendamment les deux sorties. **Quand un mot de passe est utilisé, les sorties peuvent être commandées par n'importe quel numéro de téléphone et pas uniquement les numéros mémorisés dans le périphérique.**

#### **Description de la configuration :**

- − Ce mode est activé lorsque la fonction « *Commande GSM (REL1 / REL2)* » de l'onglet *Fonction* est sélectionnée.
- − Pour appliquer ce mode, démarrer le logiciel **GD-Link** et dans l'onglet *Utilisateurs*, saisir les numéros de téléphone requis dans la colonne « *Commande de la sortie par numérotation / SMS* » et les autoriser à commander les sorties par SMS ou par numérotation. Les numéros de téléphone doivent obligatoirement être au format international.
- − Dans l'onglet *Sorties*, il est possible de définir la *« Commande d'activation / désactivation »* des deux sorties REL. Si les sorties sont limitées dans le temps, il est possible de configurer pour chaque sortie une minuterie pour qu'elle s'éteigne pour qu'elle automatiquement à l'aide du paramètre « *Longueur d'impulsion* ». La commande de sortie peut être signalée à l'utilisateur dédié avec le message « *Signaler l'activation / la désactivation* ». L'état réel des sorties est toujours indiqué dans cet onglet.
- − Dans l'onglet « *Paramètres* », avec le paramètre de « *État de la sortie après restauration de l'alimentation* » (sorties désactivées ou dernier état connu), les propriétés de la sortie peuvent être définies pour le comportement de la sortie en cas de coupure puis de restauration de l'alimentation.

*Exemple : Commande du portail par numérotation de 100 utilisateurs au maximum.*

- − L'application nécessite la connexion d'un contact à la sortie REL2 / GND et à l'entrée basse tension d'un portail commandé, voir la figure 2
- − En utilisant le logiciel **GD-Link**, il est nécessaire de définir les numéros de téléphone, dans l'onglet *Utilisateurs,* qui seront autorisés à commander la sortie, tout comme de cocher pour ces numéros l'option *« Commande de sortie »* par numérotation pour *« REL2 »* dans l'onglet *Utilisateurs*.

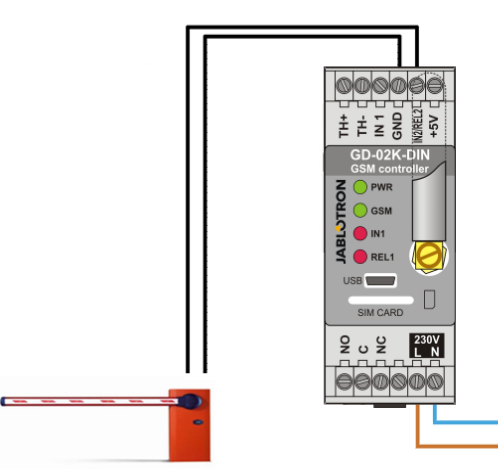

*Figure 2 : GD-02K-DIN en tant que contrôleur du portail.*

 $\circ$  N  $\overline{\circ}$  1

#### **5.2 État du mode de surveillance d'entrée**

Ce mode sert à la surveillance du état d'au maximum deux périphériques en utilisant les entrées IN1 / IN2. Les entrées réagissent à la connexion (activation) / déconnexion (désactivation) avec la borne GND, ou à passer au-dessus ou en dessous de la valeur de tension définie. Si le périphérique surveillé est équipé, par exemple, d'une sortie de défaillance, il peut être connecté à GD-02K-DIN, signalé par SMS et également par numérotation. Les informations peuvent être rapportées par SMS ainsi que par numérotation sur 100 numéros de téléphone enregistrés dans le périphérique au maximum.

#### **Description de la configuration :**

- − Ce mode est activé lorsque la fonction « *État des entrées* » de l'onglet *Fonction* est sélectionnée.
- − Ouvrir le logiciel **GD-Link** et enregistrer dans l'onglet *Utilisateurs* les numéros de téléphone requis. Dans l'onglet *Rapports*, sélectionner
	- le type d'informations signalées (SMS ou SMS et appel entrant) à l'aide de l'option « *Rapport d'activation / désactivation* » pour les colonnes IN1 et IN2 et « *Appel entrant lorsque le rapport SMS est reçu* ».
- − Dans l'onglet *Entrées*, « *Activer / désactiver le rapport* », définir les messages attribués aux entrées IN1 / IN2 qui sont envoyés par SMS lorsque les entrées sont activées / désactivées.
- Un délai d'activation / désactivation peut être défini sur les deux entrées (0,1 sec. à 24 h). La temporisation peut être utilisée dans une installation où doivent être éliminées des impulsions courtes

(par exemple, un rapport d'activation par SMS est envoyé si l'activation d'une entrée prend plus de 60 sec.).

- Les deux entrées IN1 et IN2 peuvent être inversées, cocher l'option « *Inversé* ». L'entrée est activée par défaut lors de la connexion à GND - ce comportement est standard. Quand une entrée est inversée, l'entrée réagit à l'opposé (la déconnexion de GND implique l'activation).
- Les SMS envoyés sont dénombrés par un compteur journalier et en cas d'atteinte de la limite quotidienne, ils peuvent être bloqués par le paramètre « *Activer la limite de SMS journaliers* » dans l'onglet *Paramètres*, fenêtre *Paramètres GSM*.
- − Lorsque la limite est atteinte entraînant un blocage, le déblocage peut être réalisé par la commande SMS « *RÉINITIALISATION SMS* ». Le déblocage et la remise à zéro simultanée du compteur sont réalisés automatiquement à minuit (00h00).
- − L'état réel des entrées est visible dans l'onglet *Entrées* et dans la barre inférieure du logiciel GD-Link.

### **5.3 L'entrée commande le mode de sortie**

En utilisant ce mode, l'entrée IN1 peut commander directement la sortie d'alimentation REL1.

#### **Description de la configuration :**

− Ce mode est activé lorsque la fonction « *L'entrée IN1 commande la sortie REL1* » de l'onglet *Fonction* est sélectionnée.

*Exemple : Surveillance du niveau d'eau maximal dans un réservoir avec une vidange automatique de l'eau en utilisant une pompe à eau*.

- − Ce diagramme montre la connexion du capteur de niveau aux entrées IN1 et GND. La sortie de puissance REL1 commute sur 230 V pour alimenter la pompe à eau, voir la figure 3.
- − Pour que REL1 soit automatiquement enclenché en fonction de l'activation de l'entrée IN1, il est nécessaire d'activer le paramètre « *L'activation de l'entrée enclenchera REL1* ». Cela garantit que le niveau de l'eau déclenche le capteur de niveau et que la pompe à eau réduise le niveau de l'eau jusqu'à ce que le capteur de niveau détecte une diminution du niveau d'eau.
- − Pour éliminer l'activation très fréquente de la pompe à eau, il est recommandé de paramétrer un délai approprié pour la réaction d'entrée IN1.
- L'entrée IN2 peut être utilisée pour connecter un second capteur de niveau d'eau pouvant servir par exemple à la création de rapports d'état d'urgence (surcharge du réservoir ou réservoir vide).

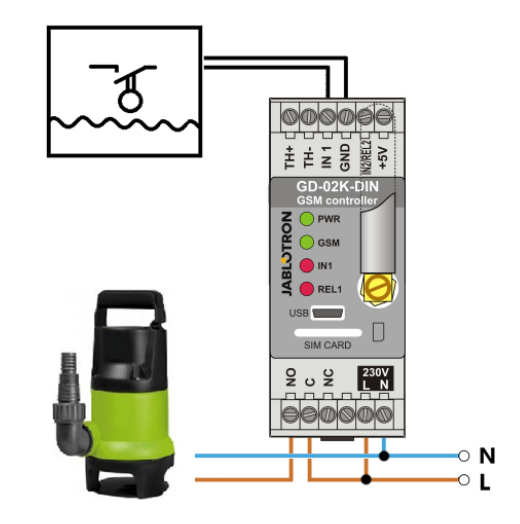

*Figure 3 : Surveillance du niveau d'eau maximal dans un réservoir avec une vidange automatique de l'eau en utilisant une pompe à eau.*

## **5.4 Mode de surveillance de la température**

En utilisant le capteur JB-TS-PT1000, la température peut être mesurés à l'emplacement requis et tout dépassement inférieur ou supérieur des valeurs limites peut être signalé par SMS.

#### **Description de la configuration :**

- − Ce mode est activé lorsque la fonction « *Surveillance de la température* » de l'onglet *Fonction* est sélectionnée.
- − Respecter la polarité lors de la connexion du capteur de température (fil rouge = TH +, fil blanc = TH-), voir la figure 4.
- − En utilisant le logiciel **GD-Link,** sur l'onglet *Fonction*, activer la fonction « *Surveillance de la température* ».

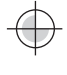

JABLOTRON ALARMS a.s.

Pod Skalkou 4567/33 46601 Jablonec n. Nisou

| 46601 |

Czech Republic www.jablotron.com

- − Dans l'onglet *Thermomètre*, dans la fenêtre *Configuration de la surveillance de la température*, définir les valeurs requises « *Limite supérieure* » et « *Limite inférieure* ». La plage considérée est comprise entre -50 °C et +150 °C.
- − Pour surveiller les valeurs limites, une hystérèse de 0,1 °C à 9 °C peut être définie (zone de tolérance en raison des fluctuations thermiques).
- Pour activer les rapports informatifs sur la température en dehors des limites prédéfinies, il faut sélectionner le paramètre Rapport d'activation REL2 pour les utilisateurs requis *(Rapports - Rapport d'activation - REL2)*.

*Attention : La limite basse de température doit être inférieure à la limite haute de température d'au moins 1 °C (en raison de l'hystérèse).*

Un rapport SMS sur une température située en dehors de la plage sélectionnée peut être envoyé aux numéros de téléphone dotés d'une autorisation de service. Il est nécessaire aux fins de signalement d'activer en cochant l'option « *Dépasser les limites supérieure / inférieure* » dans l'onglet *Thermomètre*, fenêtre *Envoi d'un SMS aux numéros de téléphone du service*.

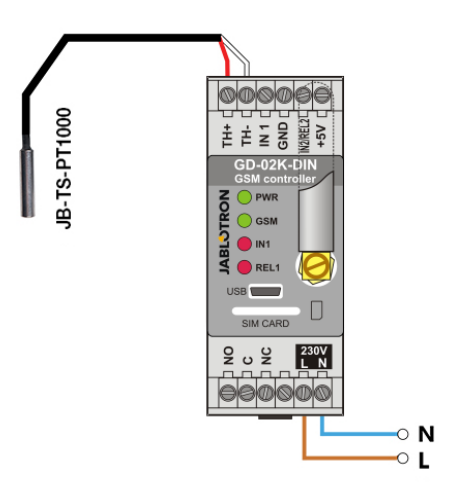

*Figure 4 : Surveillance de la température R - câble rouge ; W - câble blanc*

#### **5.5 Mode Thermostat**

Connecter le capteur de température JB-TS-PT1000 pour cette fonction. Le mode Thermostat permet une commutation commandée du périphérique de chauffage par la sortie REL1 pour réguler la température dans les locaux. Prédéfinir les valeurs des températures requises et hors gel. Les deux températures peuvent être modifiées par un PC connecté (localement ou à distance) ; l'utilisateur peut également modifier ces températures à distance à l'aide des commandes SMS programmées TSET et TFRZ (se référer au tableau des commandes SMS au chapitre 7).

#### **Description de la configuration :**

- − Ce mode est activé lorsque la fonction « *Thermostat (REL1)* » de l'onglet *Fonction* est sélectionnée.
- − Faire attention à la bonne polarité lorsque le capteur de température est connecté (fil rouge = TH+, fil blanc = TH-).
- Le périphérique commandé doit être connecté via les contacts de sortie de puissance REL1 dans ce mode (voir la figure 5). **Avertissement : faire attention à la charge de commutation maximale de la sortie de puissance REL1 (charge résistive 230 V / 16 A).**
- − Dans l'onglet *Thermostat*, définir les valeurs « *Température requise* » et « *Température hors gel* ». Pour surveiller les valeurs limites, une hystérèse de 0,1 °C à 9 °C peut être définie (zone de tolérance en raison des fluctuations thermiques).
- Il est possible de modifier les modes de chauffage avec la touche « *Activer / Désactiver* » dans la fenêtre *État réel*.
- − Il est possible de basculer entre les températures à distance avec des commandes SMS définies par l'utilisateur. Celles-ci peuvent être définies dans la fenêtre *Contrôle des commande SMS* (commande Activation / Désactivation) ou à l'aide des commandes SMS programmées ARX et DRX (voir le tableau des commandes SMS au chapitre 7).

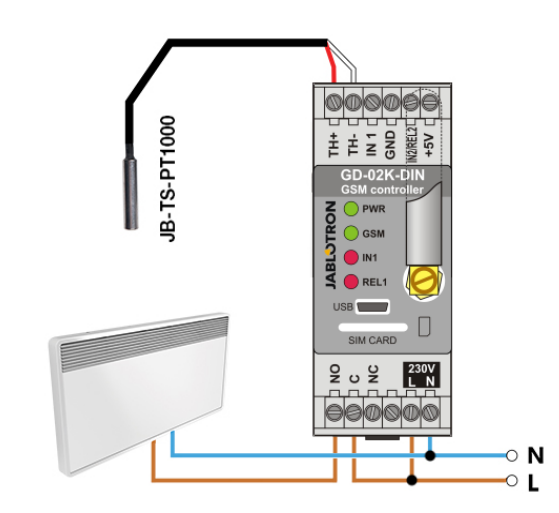

*Figure 5 : Surveillance de la température et commande du chauffage. R - câble rouge ; W - câble blanc*

#### **5.6 Mode de mesure de la consommation**

Avec ce mode, il est possible d'évaluer la consommation de divers services publics (énergie électrique, eau, gaz, etc.) sur la base de la sortie d'impulsions du compteur d'électricité, d'eau, de gaz ou d'autres compteurs dotés d'une sortie d'impulsions. Pour une mesure de consommation à double tarif, ces derniers peuvent être distingués à l'aide d'un relais avec contact de commutation (par exemple UR-01).

*Attention : En cas d'utilisation d'un compteur détenu par un fournisseur tiers (par exemple un compteur électrique dans le boîtier du tableau principal), il faut prendre contact avec le fournisseur et faire agréer le mode de connexion à la sortie d'impulsions du compteur. Cette sortie est généralement protégée par un scellé qui doit être retiré pour y avoir accès. L'entreprise de service requiert généralement la connexion d'une protection supplémentaire en fonction de leurs directives (isolation galvanique, etc.). Le cas échéant, la meilleure solution à moindre coût consiste à installer un périphérique de mesure secondaire avec un contact d'impulsion connecté à GD-02K-DIN.*

#### **Description de la configuration :**

- − Dans le logiciel **GD-Link**, dans l'onglet *Fonction*, sélectionner la fonction « *Mesure de la consommation de l'entrée IN1* » pour la mesure relative à un tarif unique. Pour la mesure à double tarif, sélectionner également la fonction « *Mesure de la consommation de l'entrée IN*2 ».
- − Définir le *Nombre d'impulsions par unité* et l'*Unité mesurée* (par exemple, des kWh ou des m3 ) dans l'onglet *Compteur de consommation*.
- Si la surveillance de franchissement de limite quotidienne est requise, définir les paramètres appropriés (IN1, IN2) dans l'onglet *Rapports*.
- − Il est possible de vérifier l'état réel du compteur à l'aide de la requête SMS *ÉTAT* (se référer au tableau des commandes SMS au chapitre 7).
- − Il est également possible d'utiliser la fonction de SMS automatique ; l'état réel du compteur d'impulsions est inclus. Se rendre dans l'onglet *Rapports* et cocher l'option « *Rapport automatique* », ainsi que sur l'onglet *Paramétrage*, fenêtre *Rapport automatique*, où il est possible de définir le type, la période et l'heure du rapport.

#### *Exemple : Surveillance de la consommation de l'énergie électrique.*

- − Ce mode nécessite une connexion entre la sortie d'impulsions du compteur électrique et des bornes IN1 ou IN2 et la borne GDN sur GD-02K-DIN (voir la figure 6). Si le compteur électrique est du type à double tarif ou s'il y a deux compteurs électriques indépendants, les deux entrées peuvent être utilisées simultanément. Le compteur électrique peut être monophasé ou triphasé.
- − Dans le logiciel **GD-Link**, dans l'onglet *Compteur de consommation*, prédéfinir les valeurs pour le comptage (valeur réelle et valeur quotidienne). de chaque compteur (onglets IN1 et IN2). Dans l'onglet *Historique*, il est possible d'afficher les enregistrements d'état des deux compteurs.

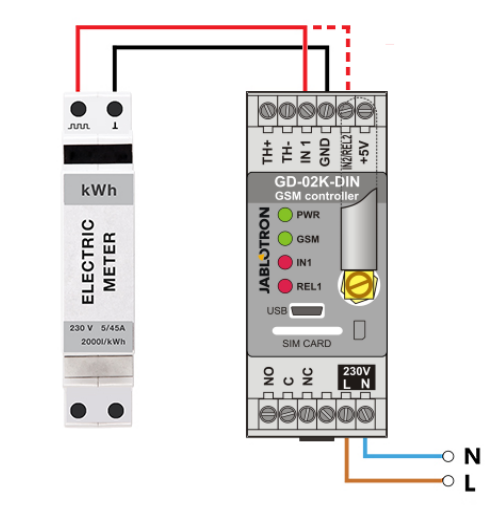

*Figure 6 : Mode de mesure de la consommation électrique.*

### **6. Commande GSM**

Le transmetteur GD-02K-DIN peut être contrôlé par des commandes SMS ou par numérotation.

- − Pour contrôler le périphérique à l'aide de commandes SMS et configurer le rapport SMS, prédéfinir l'autorisation pour les numéros de téléphone spécifiques. Puis compléter la commande et les messages pour chaque entrée et sortie.
- − Pour commander le périphérique par un appel (marche / arrêt / minuterie), prédéfinir la « Commande de sortie par appel » pour les sorties REL1 ou REL2 requises aux positions de numéro de téléphone spécifiques dans l'onglet « Utilisateurs ».
- − Lorsque le « *Mot de passe* » est défini dans l'onglet *Paramètres*, il vous permet de commander les sorties GD-02K-DIN à partir de numéros de téléphone non mémorisés (commandes SMS uniquement). Si la commande est uniquement réalisée à partir de numéros enregistrés, le mot de passe peut être complètement désactivé (la protection contre les abus consiste en l'identification de l'utilisateur par son propre numéro de téléphone enregistré).
- L'état réel des entrées et des sorties est visible dans la barre inférieure du logiciel GD-Link.

## **7. Commande, paramètres et configuration par SMS**

Le périphérique vérifie tous les SMS entrants. Si le SMS comprend une commande valide dans un format valide, il y réagit. Le format correct de contrôle de commande est du type :

## **Mot de passe, commande**

(mot de passe *virgule* commande)

**Mot de passe :** le mot de passe d'accès valide (par défaut 1234) peut être modifié dans l'onglet « Paramètres » ou par un SMS programmé avec le paramètre « NPC », voir le tableau des SMS programmés.

**Commandes :**une commande fixe ou un texte de commande prédéfini, voir le tableau des commandes SMS.

Les règles générales d'utilisation des commandes SMS sont les suivantes :

- − Le SMS de programmation doit toujours contenir les « *Mot de passe* » et « *Commande* » séparés par une *virgule* (sauf *PC DINFO*).
- Le SMS de commande ne contient pas le mot de passe, seule la commande est envoyée.
- Il n'y a pas de distinction entre majuscules et minuscules dans les commandes.
- − Utiliser des textes sans signes diacritiques (accents) pour la communication SMS avec GD-02K-DIN.
- La confirmation d'une commande SMS réalisée est envoyée au numéro de téléphone à partir duquel la commande a été envoyée.
- Si le périphérique reçoit un SMS avec une erreur de syntaxe de commande ou si un SMS n'est pas reconnu, le paramètre facultatif
- « *Transférer les commandes SMS non valides aux numéros de service* » de l'onglet « *Paramètres* » garantit le transfert du SMS invalide avec le numéro de téléphone de l'expéditeur aux numéros de téléphone du service. Si une commande non reconnaissable a été envoyée, le périphérique répond que la commande ne peut pas être exécutée.

**Tableau des commandes SMS** :

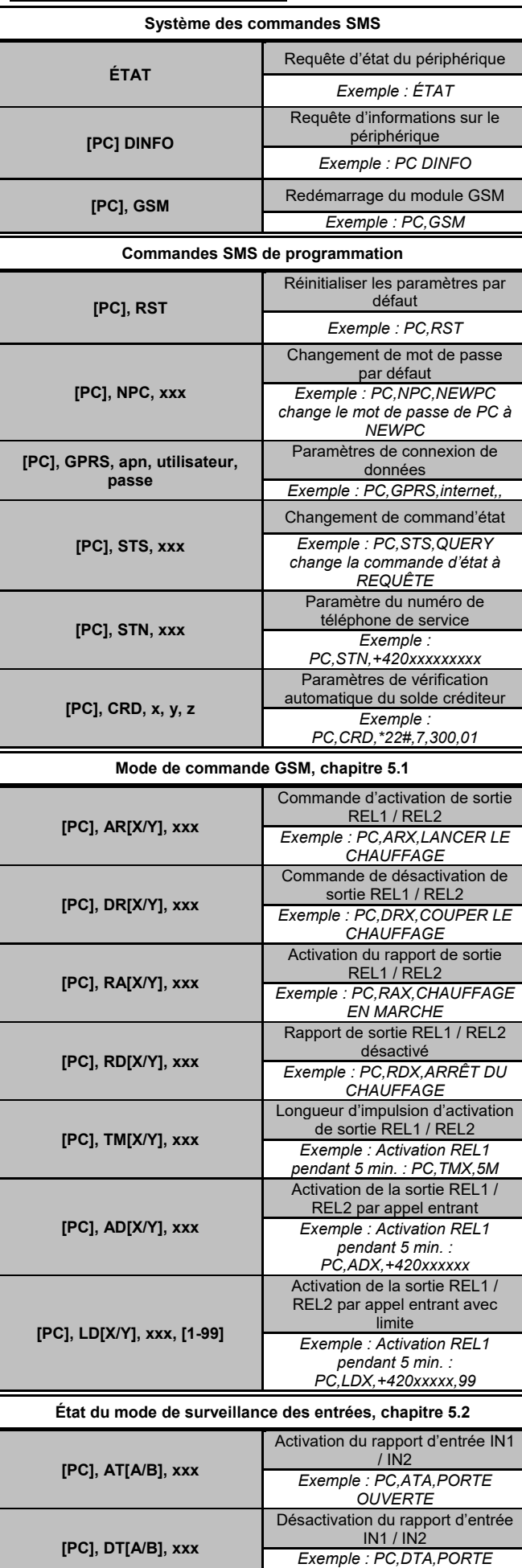

*CLOSE*

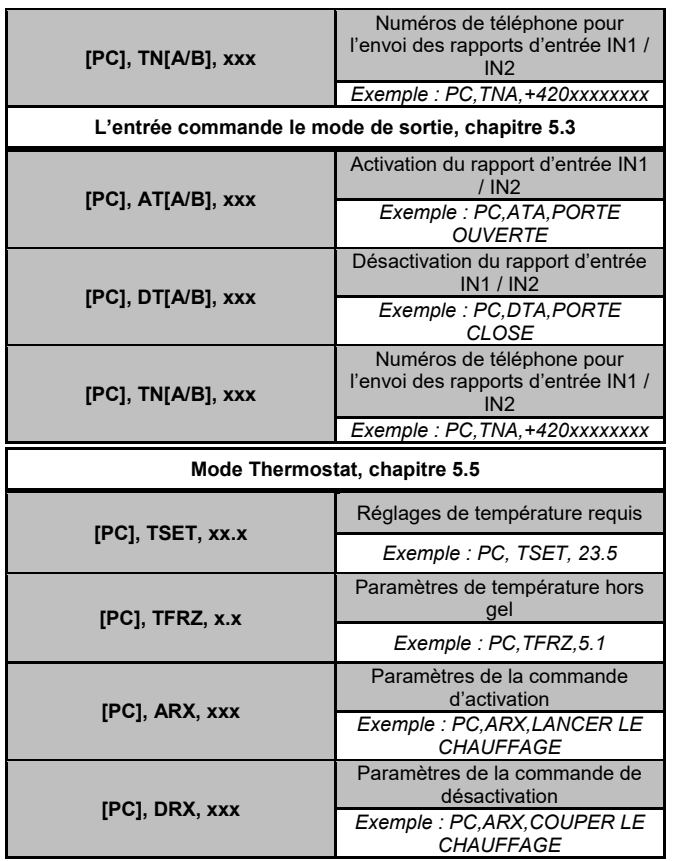

**Remarque** : [PC] *= code d'accès (mot de passe).*

#### *Exemple de SMS D'ÉTAT envoyé :*

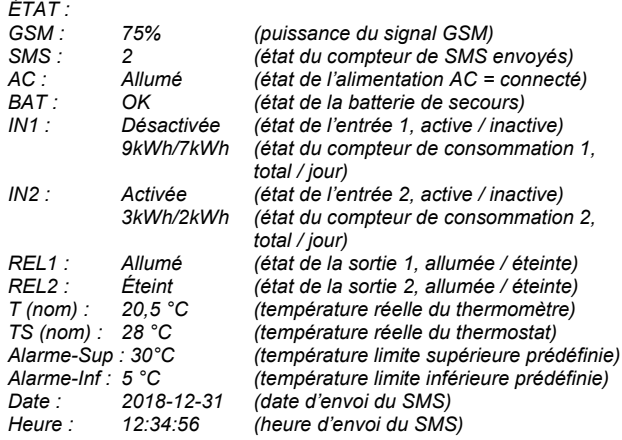

## **8. Caractéristiques techniques**

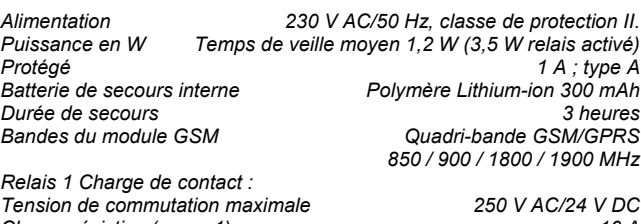

*Charge résistive (cosφ=1) max. 16 A Charge capacitive, inductive (cosφ=0,4) Lampes fluorescentes max. 3A/690 VA Ampoules (lampes halogènes) max. 1000W Puissance de commutation DC minimale : Le relais dispose de contacts à séparation galvanique l'isolant du reste du dispositif et est conforme aux exigences de sécurité pour l'isolement* 

*jusqu'à 4 kV.*

*Entrée IN1 L'entrée est activée lorsqu'elle est connectée à GND, max. 24 V Entrée / sortie universelle IN2 / REL2*

*L'entrée est activée lorsqu'elle est connectée à GND, max. 24 V La sortie commute sur GND, protection de la sortie 100 mA, tension max. 24 V* 

*Les entrées IN1 et IN2 sont compatibles avec la sortie d'impulsions des compteurs électriques de classe B conformément à la norme EN 62053- 31.*

*Entrées TH pour thermomètre digital (JB-TS-PT1000)*

*plage de -30 °C à +125 °C (longueur de câble max. 10 m) Sortie de puissance auxiliaire*

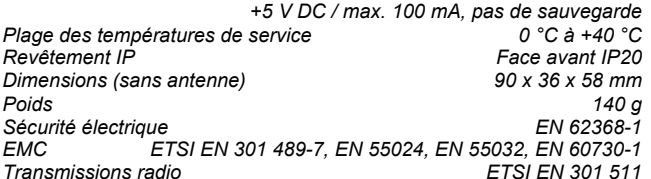

*Peut être exploité conformément à :ECC/DEC/(04)06, ERC/DEC/(97)02, ECC/DEC/(06)01*

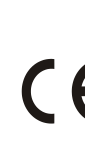

*JABLOTRON ALARMS a.s. déclare par la présente que GD-02K-DIN est conforme à la législation d'harmonisation correspondante de l'Union européenne : directives n° : 2014/53/UE, 2014/35/UE, 2014/30/UE, 2011/65/UE dans le cadre d'une utilisation conforme. L'original de la déclaration de conformité se trouve* sur *[www.jablotron.com](http://www.jablotron.com/) - Section Téléchargements.*

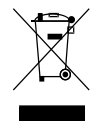

*Remarque : Bien que ce produit ne contienne aucun matériau nocif, nous vous suggérons de le renvoyer à un site spécialisé dans la récupération des déchets électroniques, au revendeur ou directement au producteur après utilisation.*